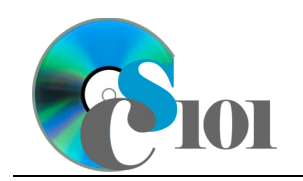

PivotTables WV Mining Problem

## **Topics**

- Create a PivotTable
- Group PivotTable data
- Create a PivotChart and PivotTable
- Update the PivotTable data

## **Background Information**

This project includes information on coal mining in West Virginia from 1999 to 2019.

# **Instructions**

**IMPORTANT:** This assignment requires the Windows version of Microsoft Office.

**IMPORTANT:** Complete the steps below in the order they are given. Completing the steps out of order may complicate the assignment or result in an incorrect result.

- 1. Download and extract the provided Data Files ZIP file. It contains the following files for use in this assignment:
	- a. **mining\_pppvt\_wvmp.xlsx** Information on coal mining in West Virginia [1], [2].

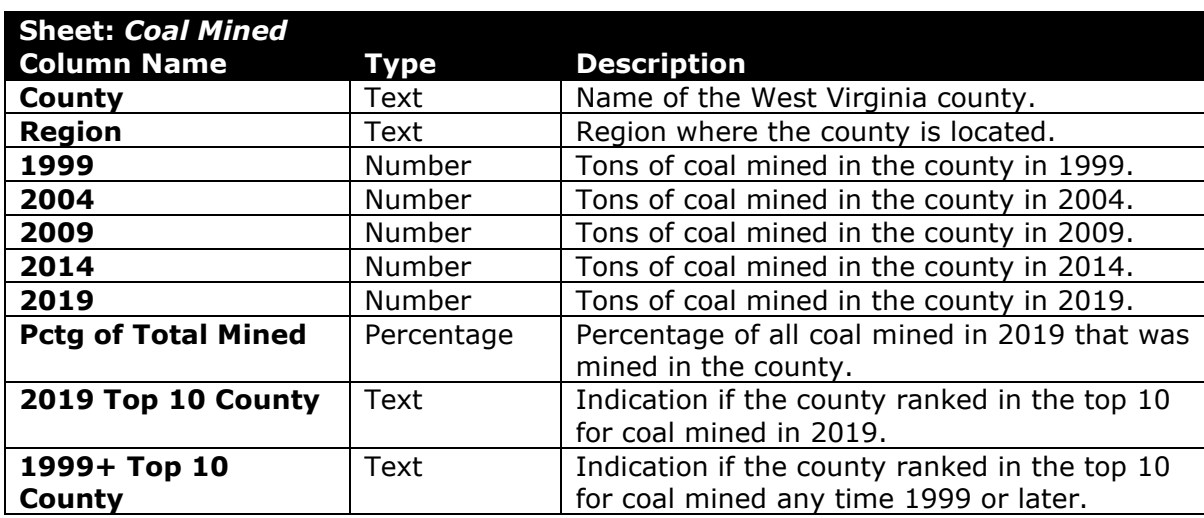

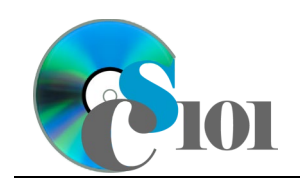

### PARTICIPATION PROJECT INSTRUCTIONS: MICROSOFT EXCEL PivotTables

WV Mining Problem

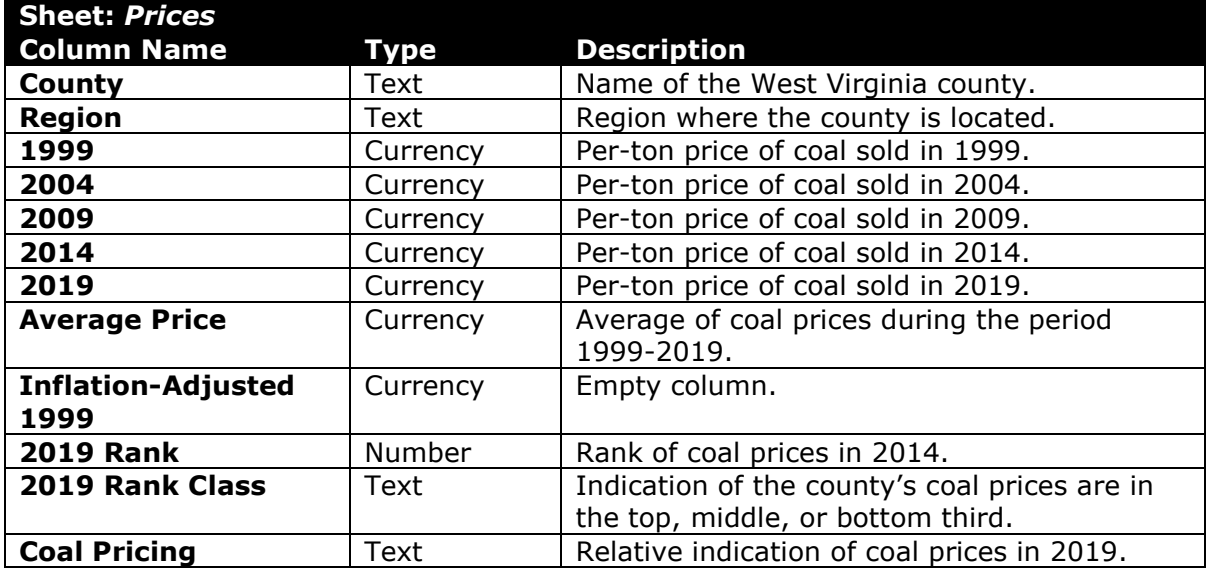

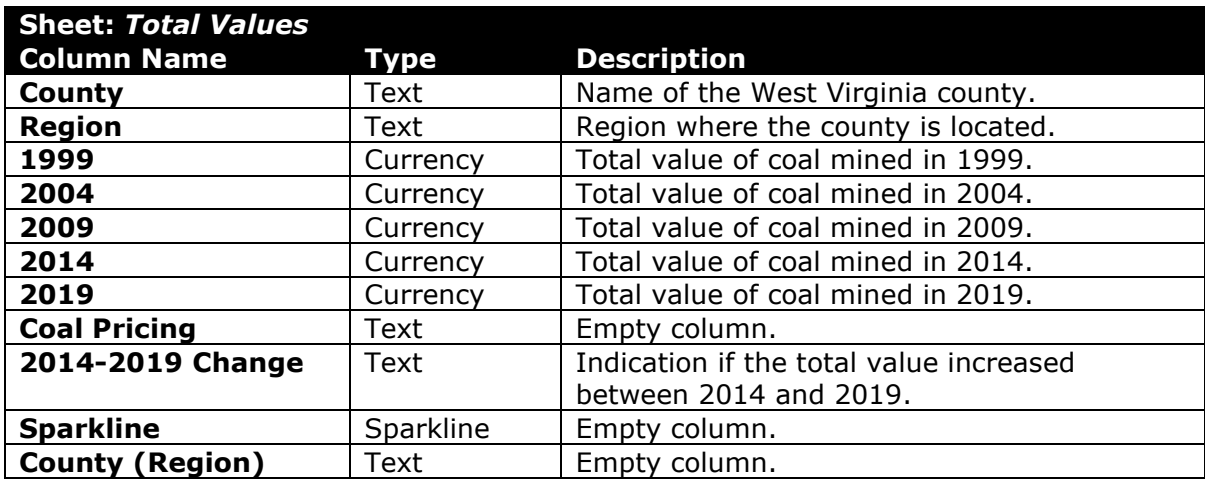

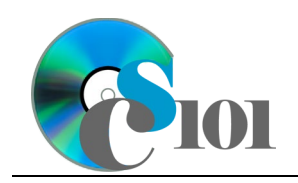

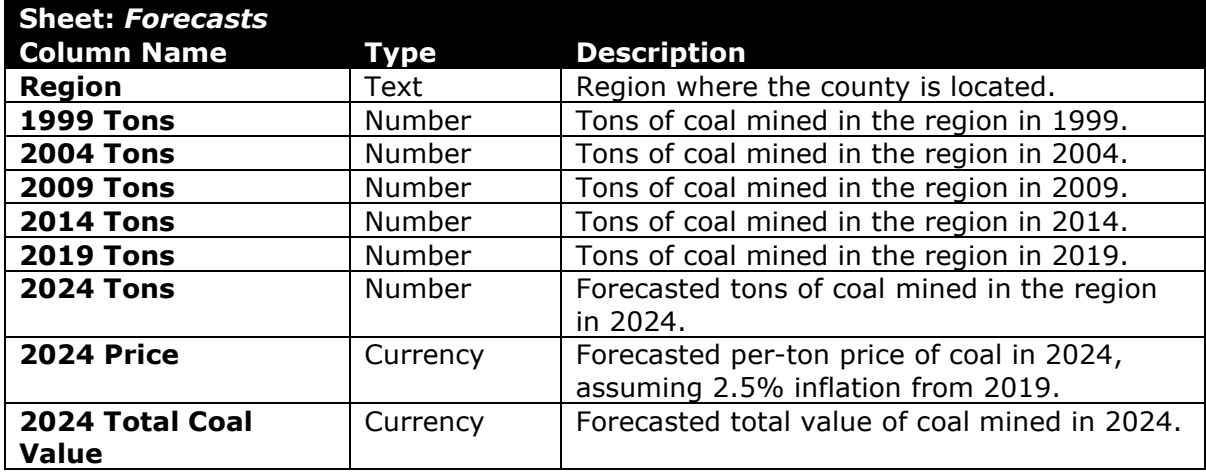

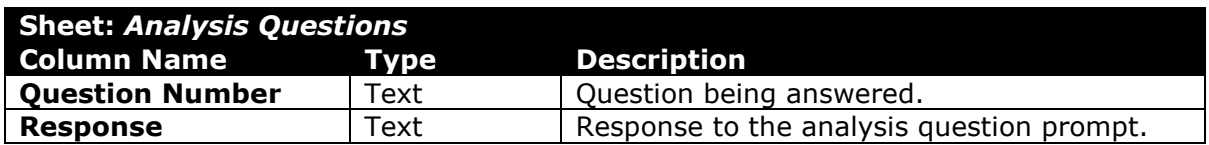

2. Open the **mining\_pppvt\_wvmp.xlsx** workbook in Microsoft Excel.

#### **Create a PivotTable**

- 3. We wish to create a PivotTable to better understand the coal mining data.
	- a. Create a new PivotTable based on the data in cells **A3** through **J58** of the *Coal Mined* sheet. Place the PivotTable on a new sheet named *Coal Mined PivotTable*.
	- b. On the PivotTable, do the following:
		- i. Add the 1999+ top 10 county indicator as a *Filters* field.
		- ii. Add the region and then the county as *Rows* fields.
		- iii. Add the 1999, 2004, 2009, 2014, and 2019 data as *Values* fields.
	- c. We need to perform some formatting on the PivotTable.
		- i. There is nothing to do for this step. Please proceed to the next step.
		- ii. Summarize the 1999, 2004, 2009, 2014, and 2019 values by summing them.
		- iii. There is nothing to do for this step. Please proceed to the next step.

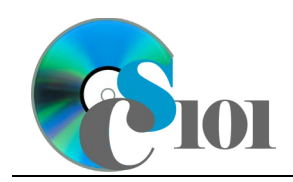

#### **Group PivotTable data**

- 4. We want to create another PivotTable to understand relative production between counties.
	- a. Create a new PivotTable based on the data in cells **A3** through **J58** of the *Coal Mined* sheet. Place the PivotTable on a new sheet named *2019 Coal Mined PivotTable*.
	- b. On the PivotTable, do the following:
		- i. Add the 2019 data as a *Rows* field.
		- ii. Add the county as a *Values* field.
	- c. We need to perform some formatting on the PivotTable.
		- i. Group the 2019 data into sets of 2,000,000 starting at 0.
		- ii. Summarize the counties by counting them.
		- iii. There is nothing to do for this step. Please proceed to the next step.

#### **Create a PivotChart and PivotTable**

- 5. To better understand the total values data, we wish to create a PivotChart with an associated PivotTable.
	- a. Create a new PivotChart and PivotTable based on the data in cells **A3** through **K58** of the *Total Values* sheet. Place the PivotTable on a new sheet named *Total Values PivotTable* and move the PivotChart to a new sheet named *Total Values PivotChart*.
	- b. On the PivotTable, do the following:
		- i. Add the region as a *Rows* field.
		- ii. Add the 1999, 2009, and 2019 data as *Values* fields.
	- c. We need to perform some formatting on the PivotTable.
		- i. There is nothing to do for this step. Please proceed to the next step.
		- ii. Summarize the 1999, 2009, and 2019 values by summing them.
		- iii. Format the cells as indicated below:
			- (1) **1999**, **2009**, and **2019** columns: currency with no decimal places
	- d. We need to perform some formatting on the PivotChart.
		- i. Ensure the chart is a 2-D clustered column chart.
		- ii. Specify appropriate chart and axis titles.

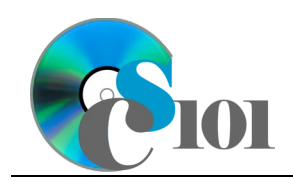

PivotTables WV Mining Problem

#### **Update the PivotTable data**

- 6. We will now update the coal mined PivotTable after making some changes to the source data.
	- a. On the *Coal Mined* sheet, enter text in the cell as indicated below:
		- i. **C5**: 150000
	- b. Refresh the *Coal Mined PivotTable* sheet PivotTable.
	- c. Undo your change. On the *Coal Mined* sheet, enter text in the cell as indicated below:
		- i. **C5**: 0
	- d. Refresh the *Coal Mined PivotTable* sheet PivotTable.
- 7. Starting in row **2** of the *Analysis Questions* sheet, answer the analysis question below. Respond to one question per row.
	- c. Between 1950 and 2010, coal mine employment in West Virginia fell from 113,861 to 14,507 yet the amount of coal produced went up. How can this be the case?

## **Grading Rubric**

This assignment is worth 8 points. It will be graded by your instructor using this rubric:

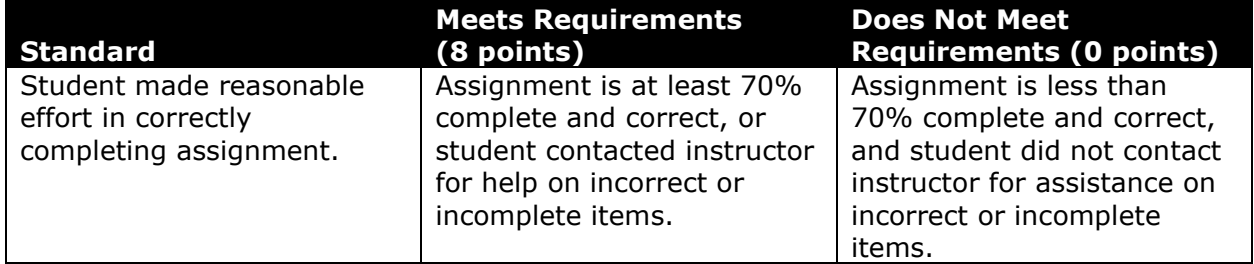

This rubric will be used for peer evaluation of this assignment:

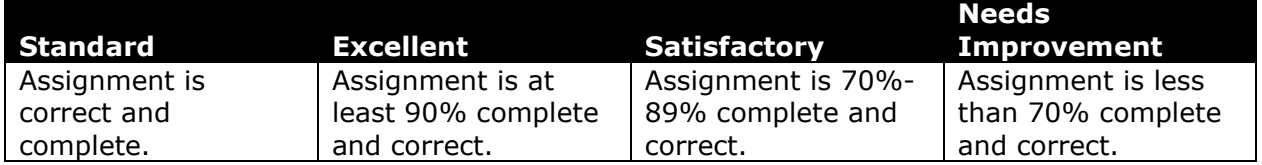

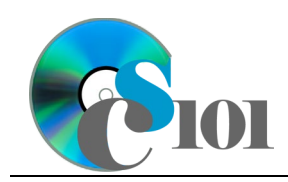

The analysis question in Step 7c will be evaluated using this rubric:

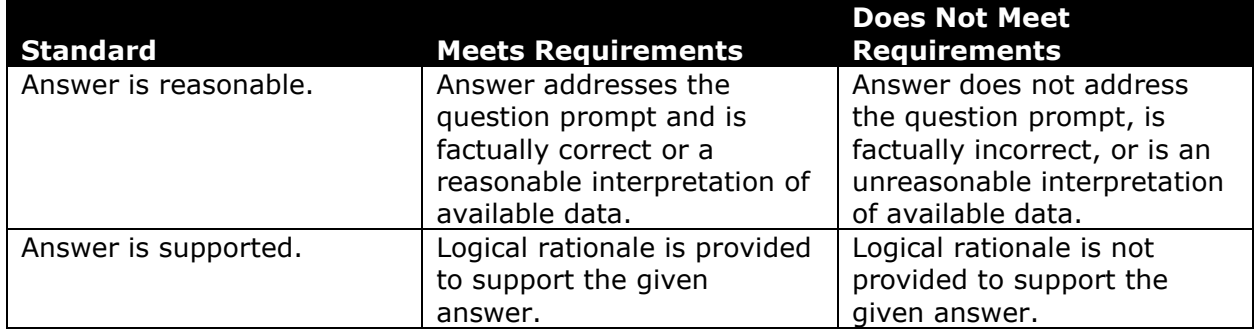

### **References**

- [1] "Historical & Statistical Data," *West Virginia Office of Miners' Health, Safety and Training*, May 18, 2021. Available: *https://minesafety.wv.gov/historicalstatistical-data/*.
- [2] "Annual Coal Report: Table 30," *Energy Information Administration*, Oct. 05, 2020. Available: *http://www.eia.gov/coal/annual/*.